## بسم الله الرحمن الرحیم<br>- طریقة صنع برنامج رفع ملفات<br>- طریقة صنع برنامج رفع ملفات

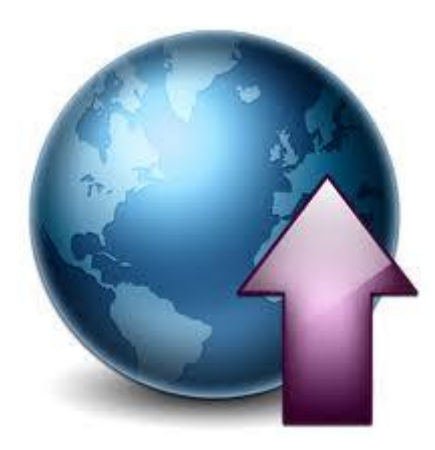

عن طریق لغة البایثون

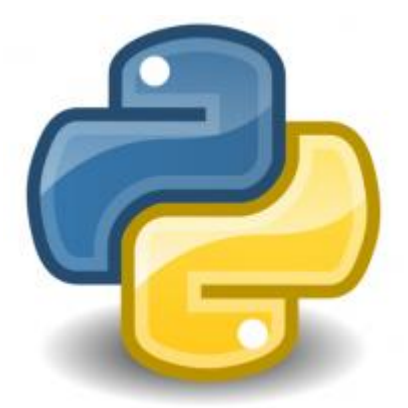

البرید الإلكتروني :

mo7ssin-s9ne@hotmail.com

# نرید صنع برنامج رفع ملفات للجوال<br>qfs.mobi

## QFS.mobi

ما علینا إلا الذھاب للموقع وبعد ذلك نضغط بالذر الایمن للماوس كالأتي ثم نقوم بعرض مصدر الصفحھ

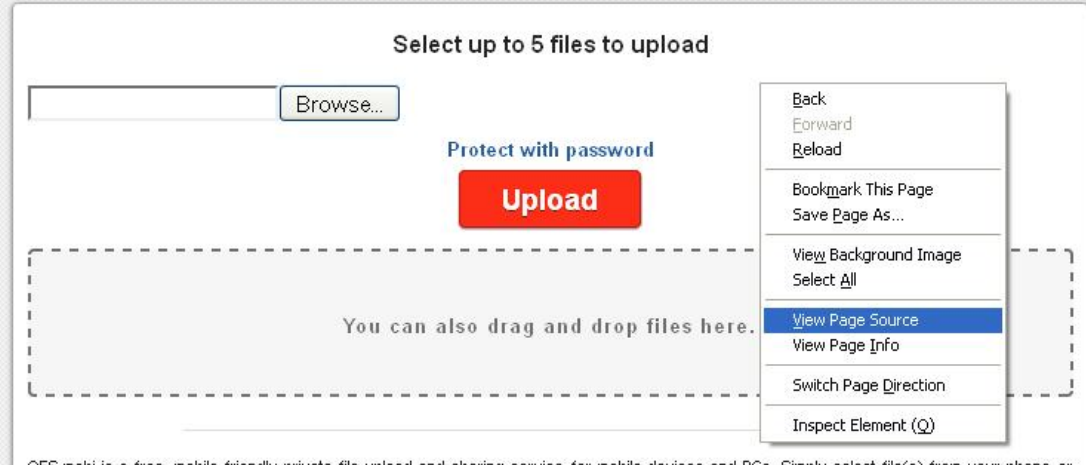

). RS.mobi is a free, mobile friendly private file upload and sharing service for mobile devices and PCs. Simply select file(s) from your phone or elleelleeless, You'll be given a unique link to share with your friends. Your uploads won't be visible to the public. Unless you delete it, पाठीबीडिकामाधिर अखिाबांश for 30 days. Every download will add 30 more days to it's availability. You can upload files up to 50 MB. By uploading a desim<br>file you are agreeing to our terms.

بعد ذلك تظھر معانا الشاشھ التالیھ

<div class="inner-wrapper"> <a>
<a>
<a>
</aiv class="content round-corner"></aiv class="center"> <h2>Select up to 5 files to upload</h2> <form method="post" action="<u>upload.aspx</u>" id="form1" enctype="multipart/form-data" onsubmit="return CheckUpload('File1')"><br><input type="file" name="File1" id="File1" class="round-corner" multiple/><br><div id="pwshow" class  $\langle$ /div> <div id="pwbox" style="display: none:"> Password:<br><input name="pw" type="text" id="pw" class="round-corner"/>

</adv><br></adv><br></adv><br></adv><br></adv><br></adv><br></adv><br></adv><br></adv><br></adv><br></adv><br></adv><br></adv><br></adv><br></adv><br></adv><br></adv =="apple="apple" adv =="apple" adv =="apple" adv =="apple" adv =="apple" </adv =="apple" </adv =="apple"

نرید الاسم البرمج الملف داخل الصفحه

<input type="file" name="File1" id="File1"

### ويھمنا ھ

name="File1"

بعد ذلك نرجع للصفحه ونرفع ملف عادي

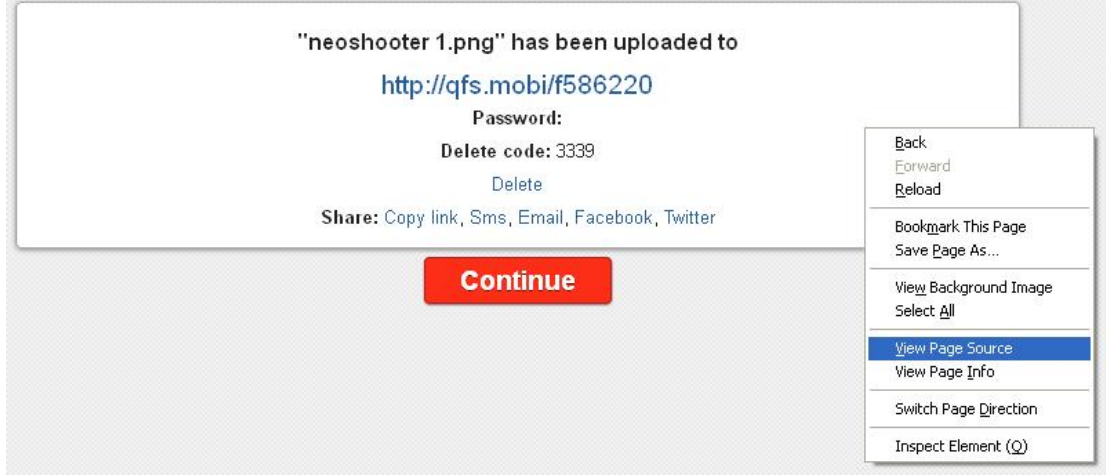

ویكون المصدر كالأتي

```
<div id="resultSucces">
```
 $\prec$  div class="content round-corner">

<h2>"necshooter 1.png" has been uploaded to</h2><ul><li class="center large"><a href="http://qfs.mobi/f586220">http://qfs.mobi/f586220"</a> </div></div>

 $\langle a\ {\tt href}^{=n}/\!\!$  class="btn btn-large hrefbtn"> Continue</a>  $\langle$ /div>

```
import py_upload,os,re,fy_manager
fm = fy_manager.Manager()
upfile = ''upfile = fm.AskUser()
def send_file():
       if upfile == '' or upfile == None:
               return
       host='qfs.mobi'
       url='/upload.aspx'
       s=open(upfile).read()
       file=[('File1',os.path.basename(upfile),s)]
       up=py_upload.upload()
       upload=up.up_file(host,url,[],file)
       if upload[0]==200:
               url_file=re.findall(r'center large"><a
href="(.*)">http://q',upload[2])
               print 'UPLOAD SUCCESSFULL\nURL: %s'%(url_file[0])
       else:
               print 'Upload failed.'
send_file()
```

```
import py upload, os, re, fy manager
fm = fy manager. Manager ()
upfile = 11upfile = fm. Askluser()def send file():
    if upfile == 11 or upfile == None:
       return
    host='qfs.mobi'
    ur1 = 1 / upload.argv!s = open(upfile). read()
    file=[('File1', os.path.basename(upfile), s)]
    up=py upload.upload()
    upload=up.up file(host,url,[],file)
    if upload[0] == 200:
        url file=re.findall(r'center large"><a href="(.*)">',upload[2])
        print 'UPLOAD SUCCESSFULL\nURL: %s'% (url file[0])
    else:
        print 'Upload failed.'
send file()
```
شرح الوحدات المستخدمھ

```
import py upload, os, re, fy manager
\mathbf{fm} = \mathbf{fy\_manager}. Manager ()
upfile = \Boxupfile = fm. Askluser()def send file():
    if upfile == \cup or upfile == Nonereturn
    host='qfs.mobi'ur1 = '/upload, aspx's = open (upfile) .read()file=[('File1', os.path.basename(upfile), s)]
    up=py upload.upload()
    upload=up.up file(host,url,[],file)
    if upload[0] == 200:
        \texttt{url\_file=rel.findall(r'center large\%<a\ href='r(.*)\%)\;,upload[2])}print 'UPLOAD SUCCESSFULL\nURL: %s'% (url file[0])
    else:
                                     وحدة البحث عن النصوص
        print 'Upload failed.'
send_file()
                        سسم وحدة رفع الملفات الى الشبكة
```
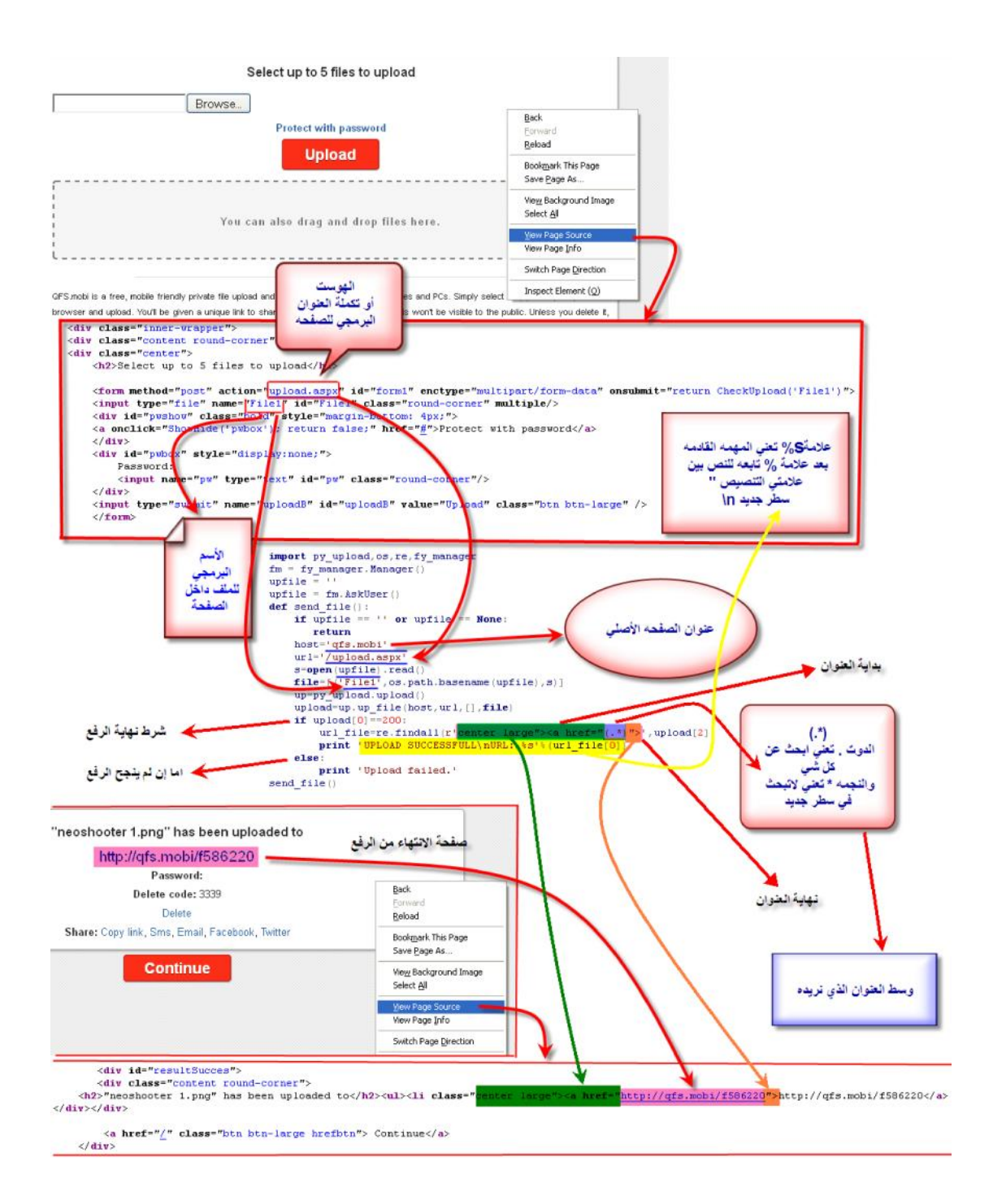